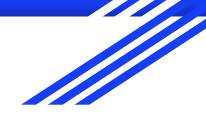

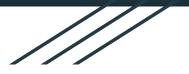

# Embedded Workshop Oct 25, 2017

**Rusty Cain** 

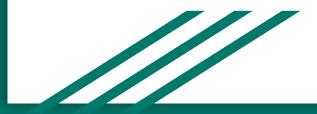

## While you are waiting for the Workshop to begin...

Make sure you are connected to the local Wifi Guest Password: Welcome2DMS

### Arduino Uno & Wemos D1 Mini

- 1. Download Arduino Version 1.8.1 or newer. Add the Wire.h library Add the Adafruit\_BMP085.h library Version 1.0.0 Sketch - Include Libraries - Manage Libraries
- 2. Install Wemos software in Arduino IDE Wemos Main Page: <u>https://www.wemos.cc/</u> Installing Wemos in Arduino IDE: https://wiki.wemos.cc/tutorials:get\_started:get\_started in arduino

3. Copy Programs off the USB Memory stick. Project1,

### **Parts Needed:**

Arduino Uno or Wemos D1 Mini Breadboard & Wires,

### Raspberry Pi 3

### Download the following Files: sudo apt-get install -y python-smbus

sudo apt-get install -y i2c-tools

# **BMP180** Overview

The BMP180 is the digital barometric pressure sensor from Bosch that measures barometric pressure, altitude and temperature. Pressure and temperature data are Provided as 16 bit values.

### Datasheet:

https://ae-bst.resource.bosch.com/media/\_tech/media/datasheets/BST-BMP180-DS000-121.pdf

### **Driver:**

https://github.com/BoschSensortec/BMP280\_driver

Other sensors in the same category

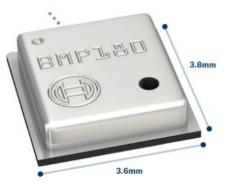

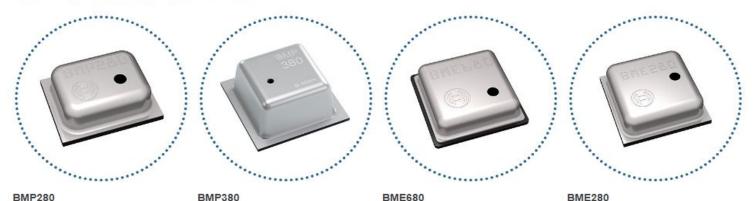

# **BMP180** Overview

Pin 1 CSB N/C -SPI Chip Select Pin 2 VDD Pin 3 VDDIO Digital Power Sup. Pin 4 N/C SDO -SPI Pin 5 SCL I2C Clock Pin 6 SDA I2C Data Pin 7 GND

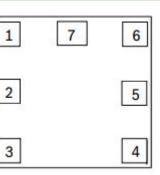

SDA & SCL need 4.7K pull up resistors.

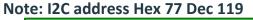

| A7 | A6 | A5 | A4 | A3 | A2 | A1 | W/R |  |
|----|----|----|----|----|----|----|-----|--|
| 1  | 1  | 1  | 0  | 1  | 1  | 1  | 0/1 |  |

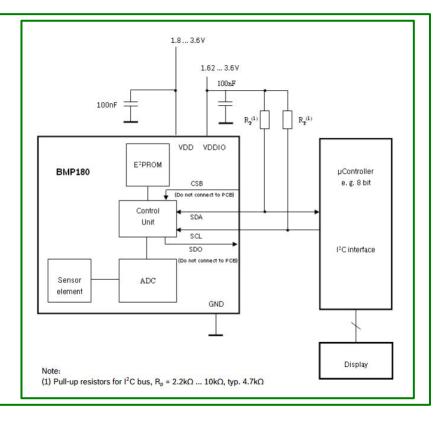

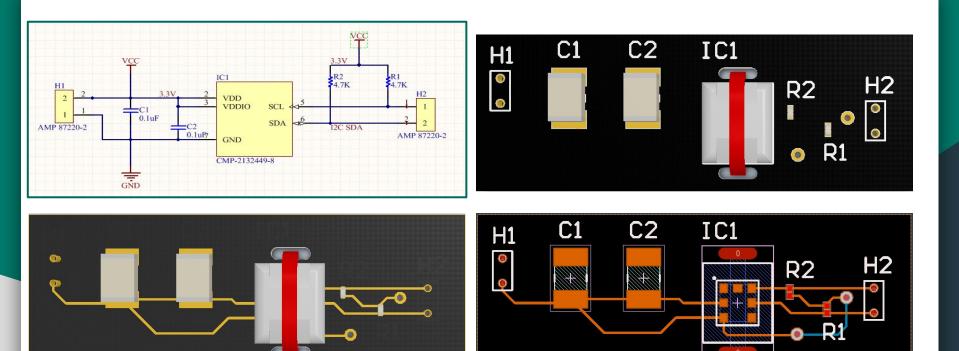

### Design your own BMP180 Sensor PCB

# Arduino Uno - BMP180 Connections

Connect the VCC pin to a 3.3V power source.

The BMP085 sensor breakout cannot be used with anything higher than 3.3V so don't use a 5V supply!

The BMP180 sensor board has a 3.3V regulator so you can connect it to either 3.3V or 5.0V.

Connect **GND** to the ground pin.

Analog port 4 (A4) = SDA (serial data) Analog port 5 (A5) = SCL (serial clock)

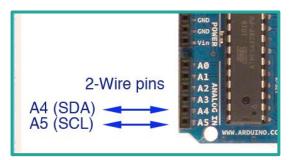

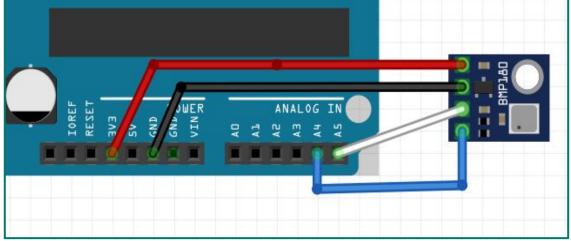

# Wemos - BMP180

### **Installing Wemos in Arduino IDE:**

https://wiki.wemos.cc/tutorials:get\_started:get\_started\_in\_arduino

In order to use the I<sup>2</sup>C interface we need to include the Arduino standard Wire library #include <Wire.h>

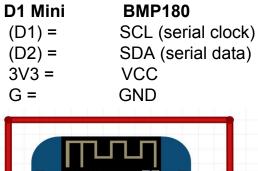

| NCC        | RX  | RXD                          |
|------------|-----|------------------------------|
| VCC        | A0  | Analog input, max 3.3V input |
| GND        | DO  | ю                            |
|            | D1  | IO, SCL                      |
|            | D2  | IO, SDA                      |
|            | D3  | IO, 10k Pull-up              |
|            | D4  | IO, 10k Pull-up, BUILTIN_LED |
|            | D5  | IO, SCK                      |
|            | D6  | IO, MISO                     |
|            | D7  | IO, MOSI                     |
|            | D8  | IO, 10k Pull-down, SS        |
|            | G   | Ground                       |
| 3          | 5V  | 5V                           |
| set D1mini | 3∨3 | 3.3V                         |
|            | RST | Reset                        |
|            |     |                              |

| n  | Function                     | ESP-8266 Pin |
|----|------------------------------|--------------|
| ĸ  | ТХD                          | TXD          |
| ×  | RXD                          | RXD          |
| 3  | Analog input, max 3.3V input | A0           |
| 0  | ю                            | GPIO16       |
| 1  | IO, SCL                      | GPIO5        |
|    | IO, SDA                      | GPIO4        |
|    | IO, 10k Pull-up              | GPIO0        |
| 4  | IO, 10k Pull-up, BUILTIN_LED | GPIO2        |
|    | IO, SCK                      | GPIO14       |
|    | IO, MISO                     | GPIO12       |
| 7  | IO, MOSI                     | GPIO13       |
|    | IO, 10k Pull-down, SS        | GPIO15       |
|    | Ground                       | GND          |
|    | 5V                           | ÷            |
| /3 | 3.3V                         | 3.3V         |
| ST | Reset                        | RST          |
|    |                              |              |

# BMP180 using Adafruit Sensor Libraries

### Adafruit states the following for calculating altitude:

Calculating altitude with reasonable accuracy requires pressure sea level pressure for your position at the moment the data is converted, as well as the ambient temperature in degrees celsius. If you don't have these values, a 'generic' value of **1013.25 hPa** can be used (defined as **SENSORS\_PRESSURE\_SEALEVELHPA** in sensors.h), but this isn't ideal and will give variable results from one day to the next. Use your local weather website to find the current SLP value.

In order to use the I<sup>2</sup>C interface we need to include the Arduino standard Wire library.

#include <Wire.h>
We also need to include the Adafruit Library.
#include <Adafruit BMP085.h>

#include <Wire.h> // Include Arduino I2C library
#include <Adafruit\_BMP085.h>
 Adafruit BMP085 Library Version 1.0.0 or
 Adafruit BMP085 Unified Version 1.0.0?
The same code is used for both the BMP085 and BMP180 (they are compatible!)

### You can find the Arduino library repository on github

To install it, click this button to download the compressed ZIP file then install it.

| 30 commits                      | ₽1 branch                                       | $\bigcirc$ 1 release   | <u>11</u> 70               | contributors          |
|---------------------------------|-------------------------------------------------|------------------------|----------------------------|-----------------------|
| Branch: master 🔻 New pull reque | st                                              |                        | Find file                  | Clone or download -   |
| B microbuilder Merge pull reque | st #28 from drf5n/master                        |                        | Latest commit <del>I</del> | 0601a6 on Nov 9, 2016 |
| in .github                      | Add GitHub issue template                       |                        |                            | a year ago            |
| examples/sensorapi              | Update pressure calculation to use equations fr | om BMP datasheet inste |                            | 3 years ago           |
| Adafruit_BMP085_U.cpp           | eliminate warning for unused X1 X2              |                        |                            | 11 months ago         |
| Adafruit_BMP085_U.h             | Fixed spelling mistake in parameter             |                        |                            | a year ago            |
| README.md                       | BMP180!                                         |                        |                            | 4 years ago           |
| library.properties              | Automatic library.properties generation.        |                        |                            | 3 years ago           |

E README.md

# Download Arduino Uno Workshop Code

Go to: www.the-cains-group.net

Select: October 2017 Workshop - How to integrate a Bosch BMP180 I2C.

```
#include <Wire.h> // Include Arduino I2C library
Finclude <Adafruit BMP085.h> // Adafruit BMP085 Library Version 1.0.0 or Adafruti BMP085 Unified Version 1.0.0?
Adafruit EMP085 bmp;
int bmp ERR =0;
void setup()
     Serial.begin(115200);
     Serial.println("Oct 25, 2017 Embedded Workshop.");
     Serial.println("Baud rate 115200 for console Port.");
     Serial.println("Reads EMP180 Altitude and Air Pressure and display to Console");
     Serial.println ();
                              //Line Feed
     Wire.begin();
     Serial.println("\nI2C Scanner");
void loop() {
  Scanner();
                // Check for I2C devices connected
 Test bmp(); // Check for the BMP Sensor
 // if bmp ERR = 0;
 11 3
 Serial.println("Can Not read BMP180 Sensor.");
 Read EMP180(); // Read the sensor
 11 3
// else
void Scanner()
```

# Sample output from Workshop Program

Oct 25, 2017 Embedded Workshop. Baud rate 115200 for console Port. Reads BMP180 Altitude and Air Pressure and display to Console

I2C ScannerScanning...I2C device found at address 0x77 !done

**BMP Sensor Connected and Working** 

Temperature = 26.50 °C Pressure = 100348 Pa Altitude = 81.24 meters Altitude = 265.44 Feet Pressure at sea level (calculated) = 100363 Pa Real altitude = 95.19 meters **Note: I2C address Hex 77 Dec 119** 

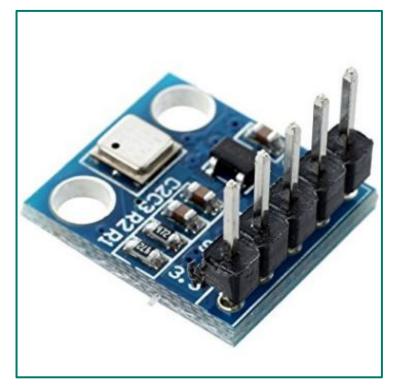

# Wemos - BMP180

# #include <Wire.h> #include <Adafruit\_BMP085.h> Adafruit\_BMP085 bmp; void setup() { Serial.begin(9600); //Wire.begin (1, 2); if (!bmp.begin()) { Serial.println("Could not find BMP180 or BMP085 sensor at 0x77"); }

while (1) { }

### void loop()

```
Serial.print("Temperature = ");
Serial.print(bmp.readTemperature());
Serial.println("Celsius");
Serial.print("Pressure = ");
Serial.print(bmp.readPressure());
Serial.println("Pascal");
Serial.println();
delay(5000);
```

### Code Resource:

http://www.esp8266learning.com/wemos-mini-bmp180-sensor-example.php

# Raspberry Pi BMP180 Hardware Setup

The I2C bus allows multiple devices to be connected to your Raspberry Pi each with a unique address. Running the following commands in the Terminal to install the i2c-tools utility.

```
sudo apt-get install -y python-smbus
```

```
sudo apt-get install -y i2c-tools
```

| Pin# | NAME                             | NAME        | Pin# |
|------|----------------------------------|-------------|------|
| 01   | 3.3v DC Power                    | DC Power 5v | 02   |
| 03   | GPIO02 (SDA1 , I <sup>2</sup> C) | DC Power 5v | 04   |
| 05   | GPIO03 (SCL1 , I <sup>2</sup> C) | Ground      | 06   |
|      |                                  |             |      |

The following command will display which devices are connected to the Pi.

```
sudo i2cdetect -y 1
```

BMP180 Breakout is properly connected it should show up at 0x77 as follows:

|     |   | 4 |   |   |   |   |   |    |   |   |   |   |   |   |   | - |
|-----|---|---|---|---|---|---|---|----|---|---|---|---|---|---|---|---|
|     | 0 | 1 | 2 | 3 | 4 | 5 | 6 |    | 8 | 9 | а | b | С | a | е | T |
| 00: |   |   |   |   |   |   |   |    |   |   |   |   |   |   |   |   |
| 10: |   |   |   |   |   |   |   |    |   |   |   |   |   |   |   |   |
| 20: |   |   |   |   |   |   |   |    |   |   |   |   |   |   |   |   |
| 30: |   |   |   |   |   |   |   |    |   |   |   |   |   |   |   |   |
| 40: |   |   |   |   |   |   |   |    |   |   |   |   |   |   |   |   |
| 50: |   |   |   |   |   |   |   |    |   |   |   |   |   |   |   |   |
| 60: |   |   |   |   |   |   |   |    |   |   |   |   |   |   |   |   |
| 70: |   |   |   |   |   |   |   | 77 |   |   |   |   |   |   |   |   |

# Raspberry Pi BMP180 Software Setup

### sudo apt-get update sudo apt-get upgrade Check that I2C is enabled using Raspberry Pi Configuration

| System       | Interfaces | Performance | Localisation                |
|--------------|------------|-------------|-----------------------------|
| Camera:      |            | ○ Enable    | <ul> <li>Disable</li> </ul> |
| SSH:         |            | • Enable    | ○ Disable                   |
| VNC:         |            | Enable      | 🔿 Disable                   |
| SPI:         |            | ⊖ Enable    | Oisable                     |
| I2C:         |            | • Enable    | ○ Disable                   |
| Serial:      |            | ○ Enable    | Disable                     |
| 1-Wire:      |            | • Enable    | O Disable                   |
| Remote GPIO: |            | • Enable    | O Disable                   |

sudo apt-get install -y python-smbus sudo apt-get install -y i2c-tools

Validate the device is attached correctly sudo i2cdetect -y 1 (version 2 Raspberry Pi)

### Install the software:

sudo apt-get install git build-essential python-dev python-smbus git clone https://github.com/adafruit/Adafruit\_Python\_BMP.git

cd Adafruit\_Python\_BMP

sudo python setup.py install

cd examples

sudo python simpletest.py

GitHub - Additional resources: https://github.com/lexruee/bmp180

# The Code: Simpletest.py

```
27
      import Adafruit BMP.BMP085 as BMP085
28
29
      # Default constructor will pick a default I2C bus.
30
31
      # For the Raspberry Pi this means you should hook up to the only exposed I2C bus
32
      # from the main GPIO header and the library will figure out the bus number based
33
      # on the Pi's revision.
34
35
      # For the Beaglebone Black the library will assume bus 1 by default, which is
36
      # exposed with SCL = P9_19 and SDA = P9_20.
37
      sensor = BMP085.BMP085()
38
39
      # Optionally you can override the bus number:
40
      #sensor = BMP085.BMP085(busnum=2)
41
42
      # You can also optionally change the BMP085 mode to one of BMP085_ULTRALOWPOWER,
43
      # BMP085 STANDARD, BMP085 HIGHRES, or BMP085 ULTRAHIGHRES. See the BMP085
44
      # datasheet for more details on the meanings of each mode (accuracy and power
45
      # consumption are primarily the differences). The default mode is STANDARD.
46
      #sensor = BMP085.BMP085(mode=BMP085.BMP085_ULTRAHIGHRES)
47
48
      print('Temp = {0:0.2f} *C'.format(sensor.read_temperature()))
49
      print('Pressure = {0:0.2f} Pa'.format(sensor.read_pressure()))
50
      print('Altitude = {0:0.2f} m'.format(sensor.read_altitude()))
51
      print('Sealevel Pressure = {0:0.2f} Pa'.format(sensor.read sealevel pressure()))
52
```